# The hybrid classroom

# Mastering the digital tools of the classroom

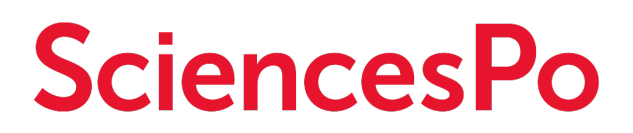

ICI / Direction des Systèmes d'Information

## STARTING UP THE EQUIPMENT IN THE CLASSROOM

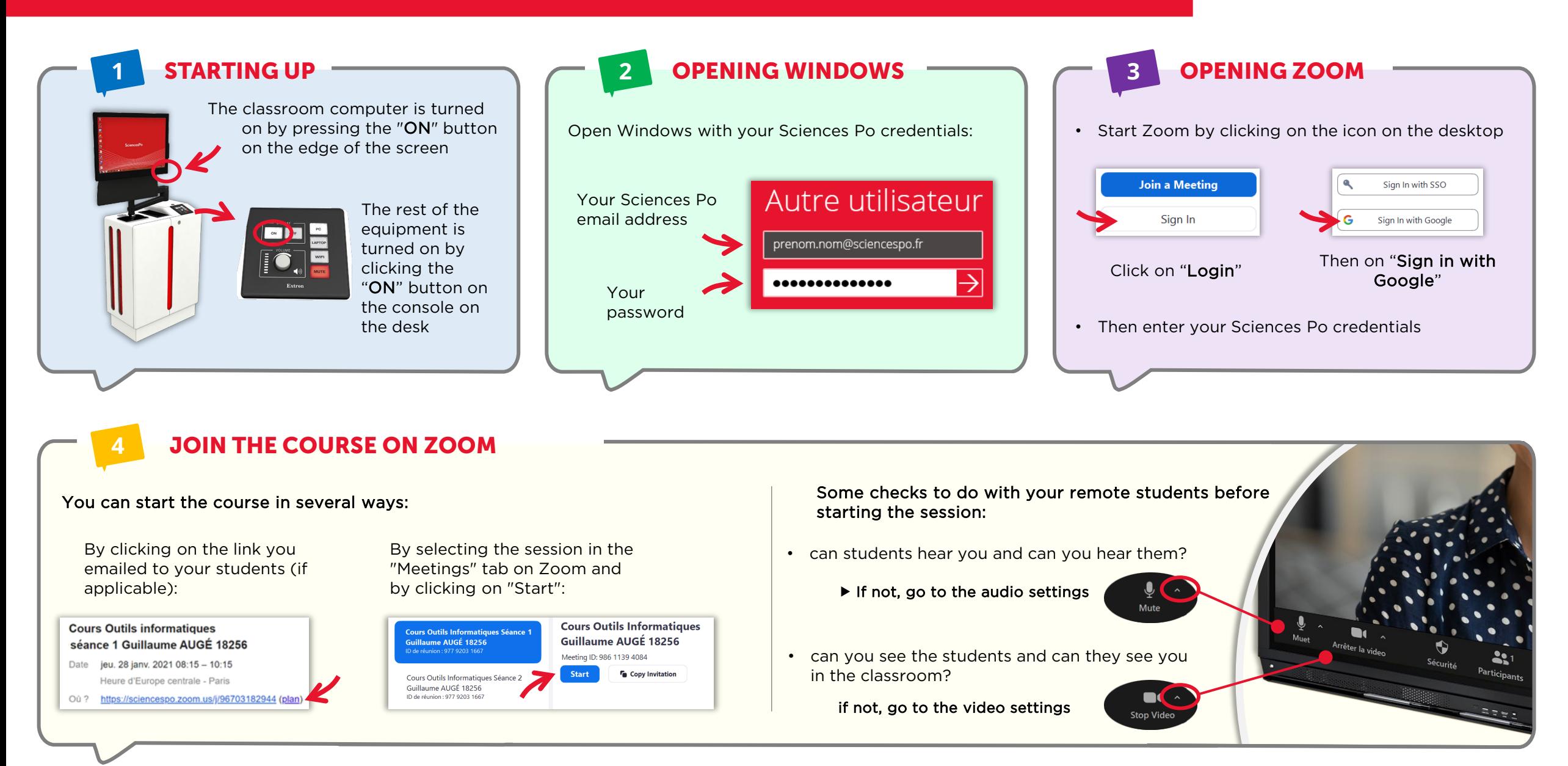

## FURTHER INFORMATION

Click "Turn off sound"

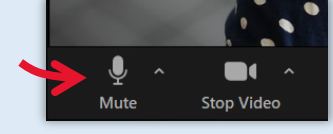

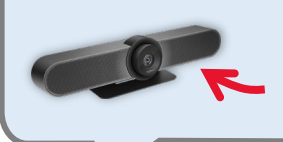

The sound is picked up by 3 microphones located on the main camera in the classroom (above the big screen)

**1** TURNING OFF THE SOUND

In the case of some educational activities such as group work sequences, you can turn off the sound in the room

# **2** CHANGING ANGLE

Two cameras are at your disposal in the room:

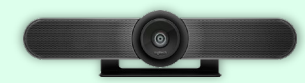

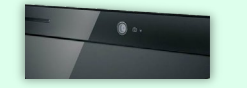

The main camera ("Meetup") for frontal shots of the entire classroom (wide angle camera) The webcam on the computer screen that can be oriented directly or at 3/4 on the speaker (for a presentation or an oral discussion)

#### To switch shots, select the camera in the Zoom videos settings:

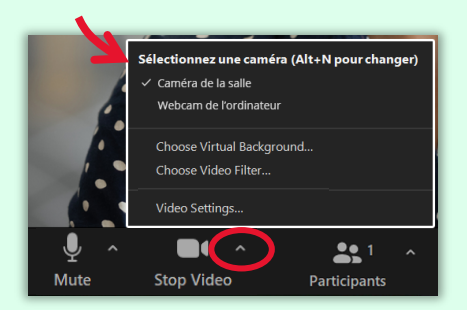

#### **3** USING POWERPOINT

The first time you use one of the Microsoft Office tools (including PowerPoint), you must:

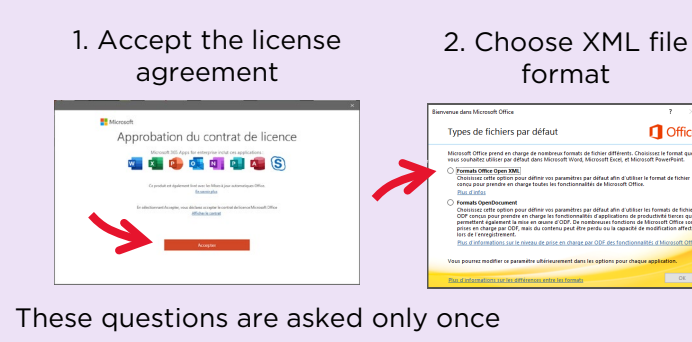

**4** ONCE THE COURSE IS OVER

It is imperative that you log out of any programs on which you have entered your credentials:

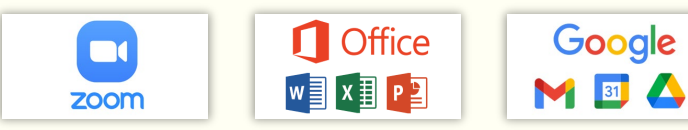

Click on your account (top right of the program) and then "log out".

Only then can you turn off the computer

### **5** GETTING HELP

For any technical questions, contact the IT Helpdesk:

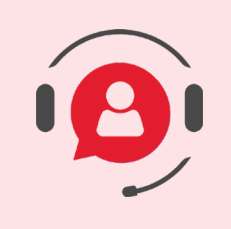

# 01 45 49 77 99

sos@sciencespo.fr

From 7.45am to 7.45pm

[More resources for distance learning](https://www.sciencespo.fr/students/fr/actualites/essources-apprentissage-distance.html)